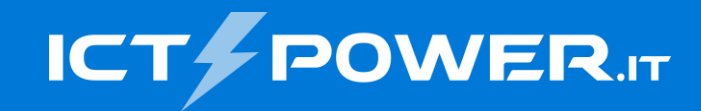

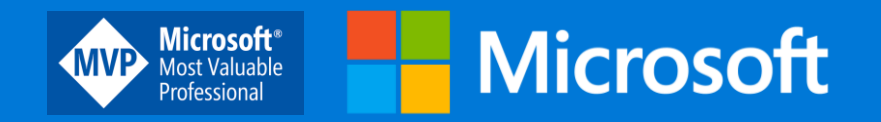

# #POWERCON2022 Azure Virtual Desktop – La soluzione Desktop-As-A-Service sicura di Microsoft

Nicola Ferrini Microsoft MVP – Cloud and Datacenter Management<br>
Microsoft MVP – Cloud and Datacenter Management

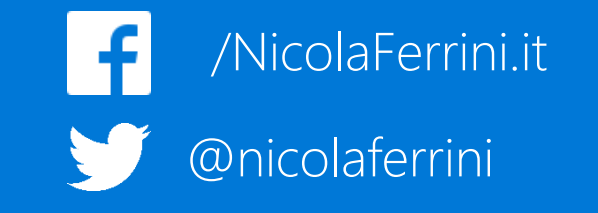

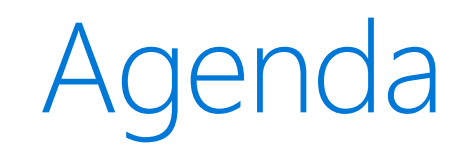

- Introducing Azure Virtual Desktop
- Deployment Overview
- Implementation Guidance

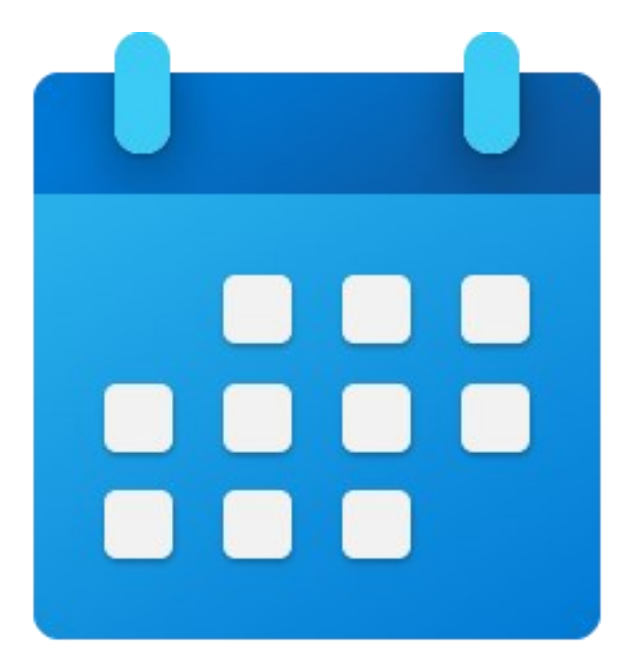

## **Introducing Azure Virtual Desktop**

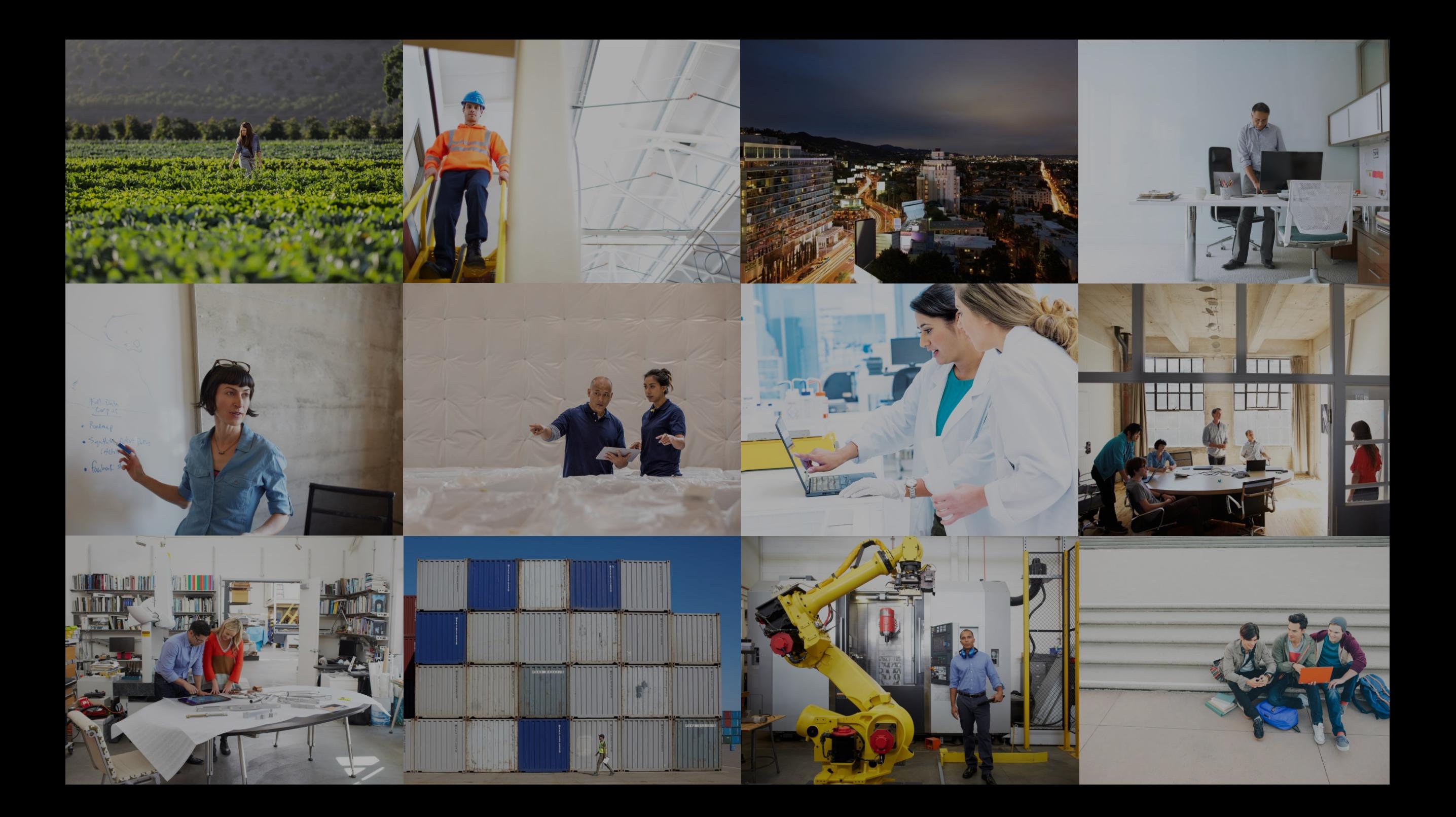

## Windows server and desktop offerings today

#### **Windows Server Desktop Experience**

Scalable multi-session legacy Windows environment

Windows Server

Multiple sessions

Win32

Office Perpetual

Long-term servicing channel

#### **Windows 10/11 Enterprise**

Native single-session modern Windows experience

Windows 10 and Windows 11 Single session Win32, UWP Microsoft 365 Apps for enterprise Annual channel

## Extending the opportunities for virtualization

**Windows Server RD Session Host**

Scalable multi-session legacy Windows environment

Windows Server

Multiple sessions

Win32

Office 2019 Perpetual

Long-term servicing channel

**Windows 10/11 Enterprise multi-session** 窗

Scalable multi-session modern Windows user experience with Windows 10/11 Enterprise security

Windows 10 and Windows 11 Multiple sessions Win32, UWP Microsoft 365 Apps for enterprise Annual channel

#### **Windows 10/11 Enterprise**

Native single-session modern Windows experience

Windows 10 and Windows 11 Single session Win32, UWP Microsoft 365 Apps for enterprise Annual channel

## Azure Virtual Desktop is available worldwide

Empower IT to transform the workplace

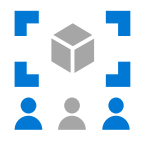

Provide a full-desktop, authenticated experience for users at every level

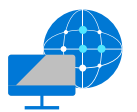

Reduce the costs and time spent managing on-premises infrastructure

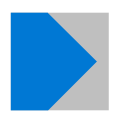

Simplify management, provisioning, and access to corporate data and apps

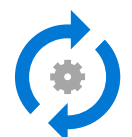

Deploy and scale in minutes

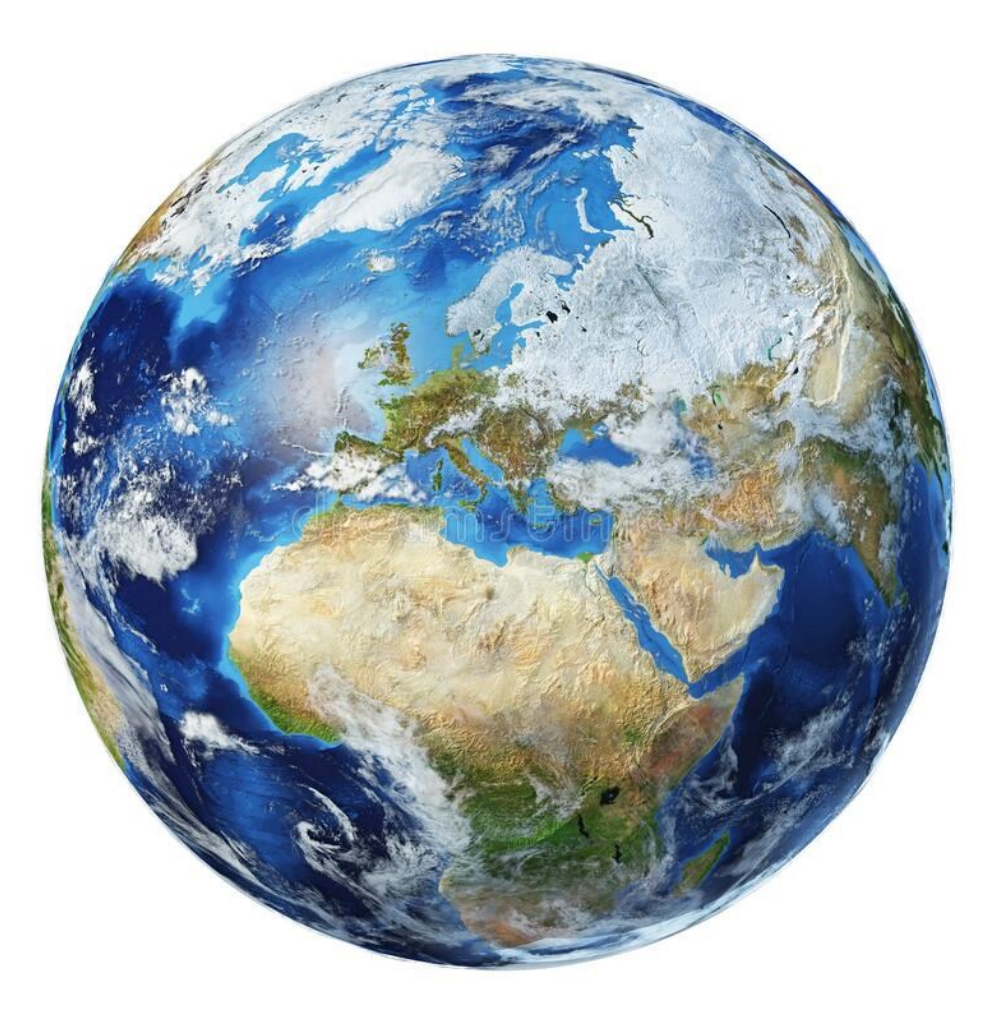

## An optimized computing platform

#### High-level service architecture

Can connect to on-premises resources via ExpressRoute or VPN

User authentication using Azure Active Directory identities

Integrates with Microsoft Endpoint Configuration Manager and Intune

Supports devices running non-Windows operating systems with Linux thin-client SDK and other tools

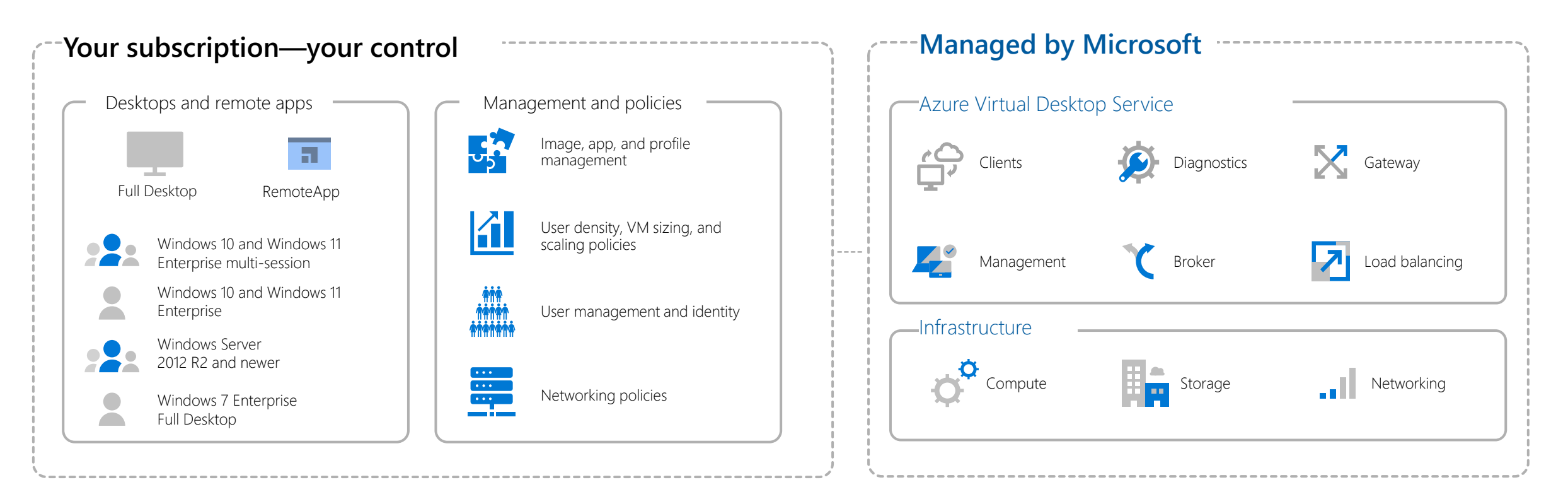

## **FSLogix profile containers**

FSLogix is designed to roam profiles in remote computing environments, such as Azure Virtual Desktop.

- Stores a complete user profile in a single container.
- At sign in, this container is dynamically attached to the computing environment using natively supported Virtual Hard Disk (VHD) and Hyper-V Virtual Hard disk (VHDX).
- The user profile is immediately available and appears in the system exactly like a native user profile.

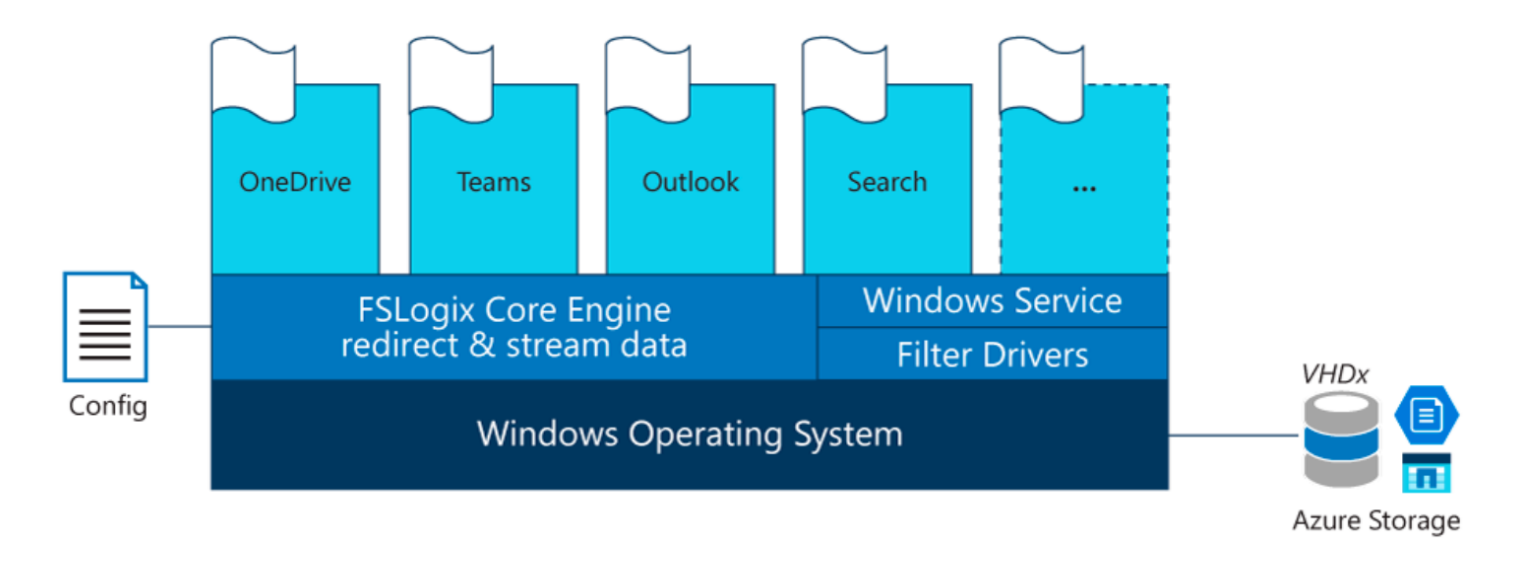

Utilizzare FSLogix Profile [Containers per gestire i profili in Azure Virtual Desktop -](https://www.ictpower.it/cloud/utilizzare-fslogix-profile-containers-per-gestire-i-profili-in-azure-virtual-desktop.htm) ICT Power

## Azure Virtual Desktop with FSLogix

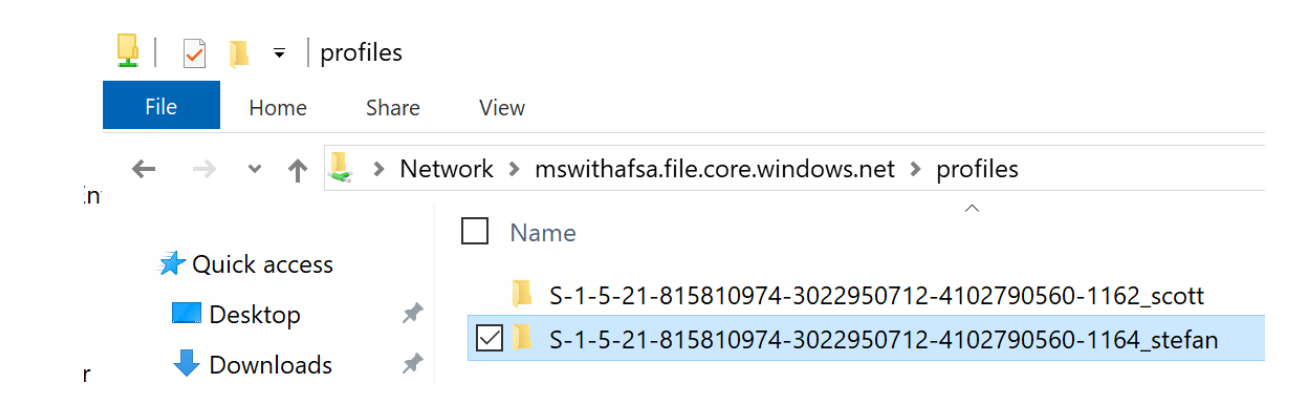

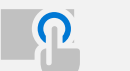

Admins assign users to session hosts

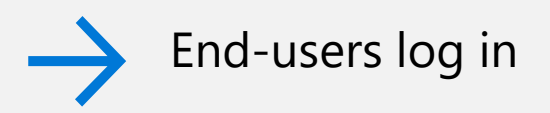

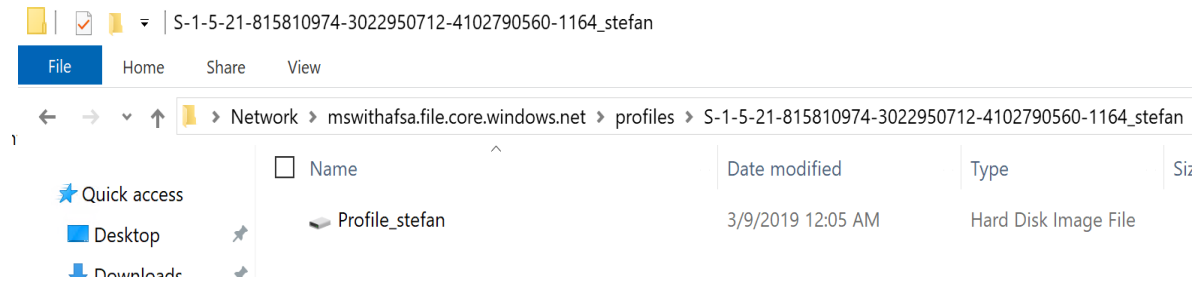

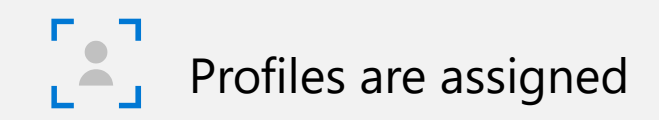

## Running Outlook on Azure Virtual Desktop

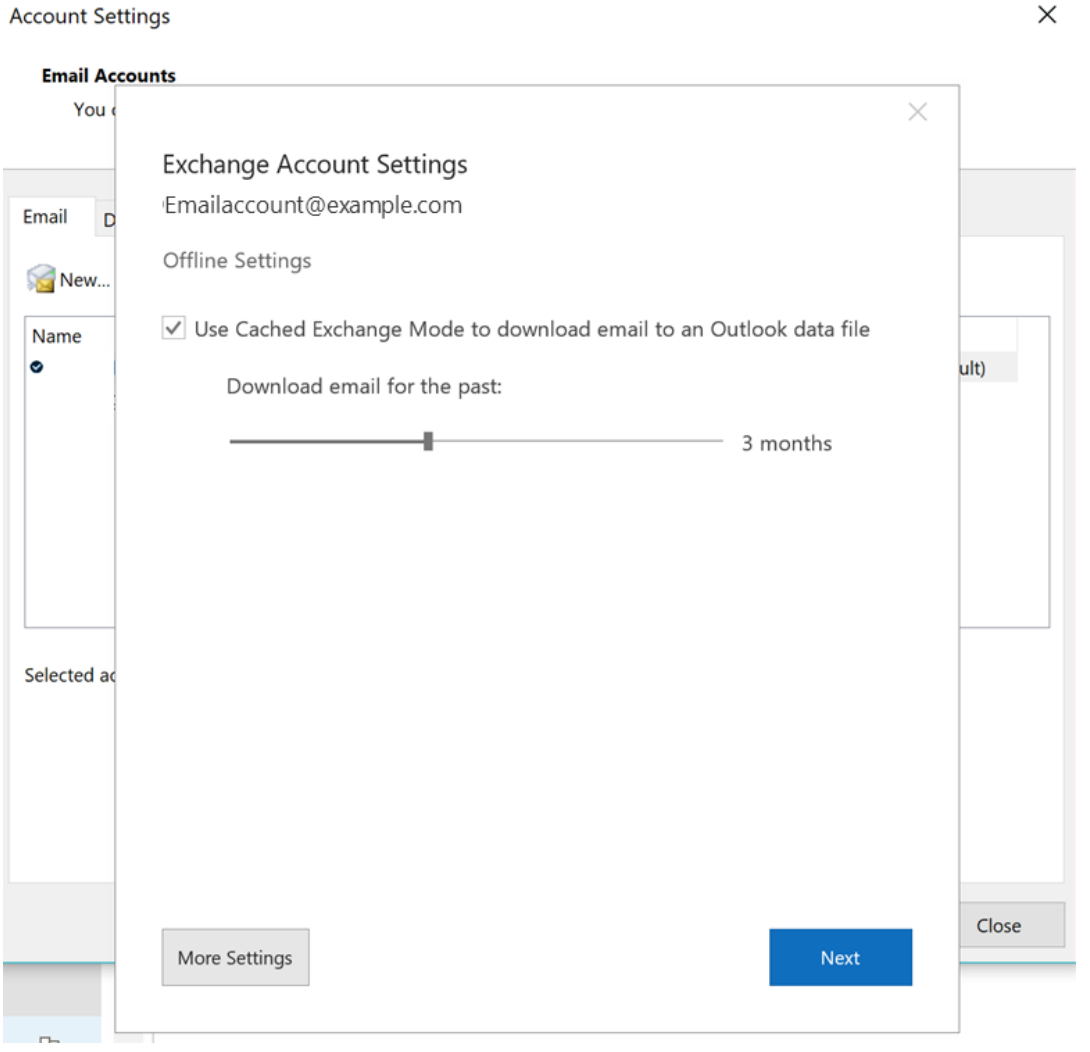

#### Virtual environment-friendly default settings

Inbox syncs prior to Calendar for a faster startup experience

Option to reduce Calendar sync time

Reduce the number of folders synced by default

Windows Desktop Search is now per-user (Server 2019 and Multi-Session Windows 10/11)

#### **Requirements**

FSLogix

Shared Computing Activation for Office

## MSIX app attach for dynamic application delivery

#### Deliver MSIX-packaged applications on demand

Only authorized users can see or access apps Number of apps used doesn't impact sign in time Same experience using cloud and on-premises servers

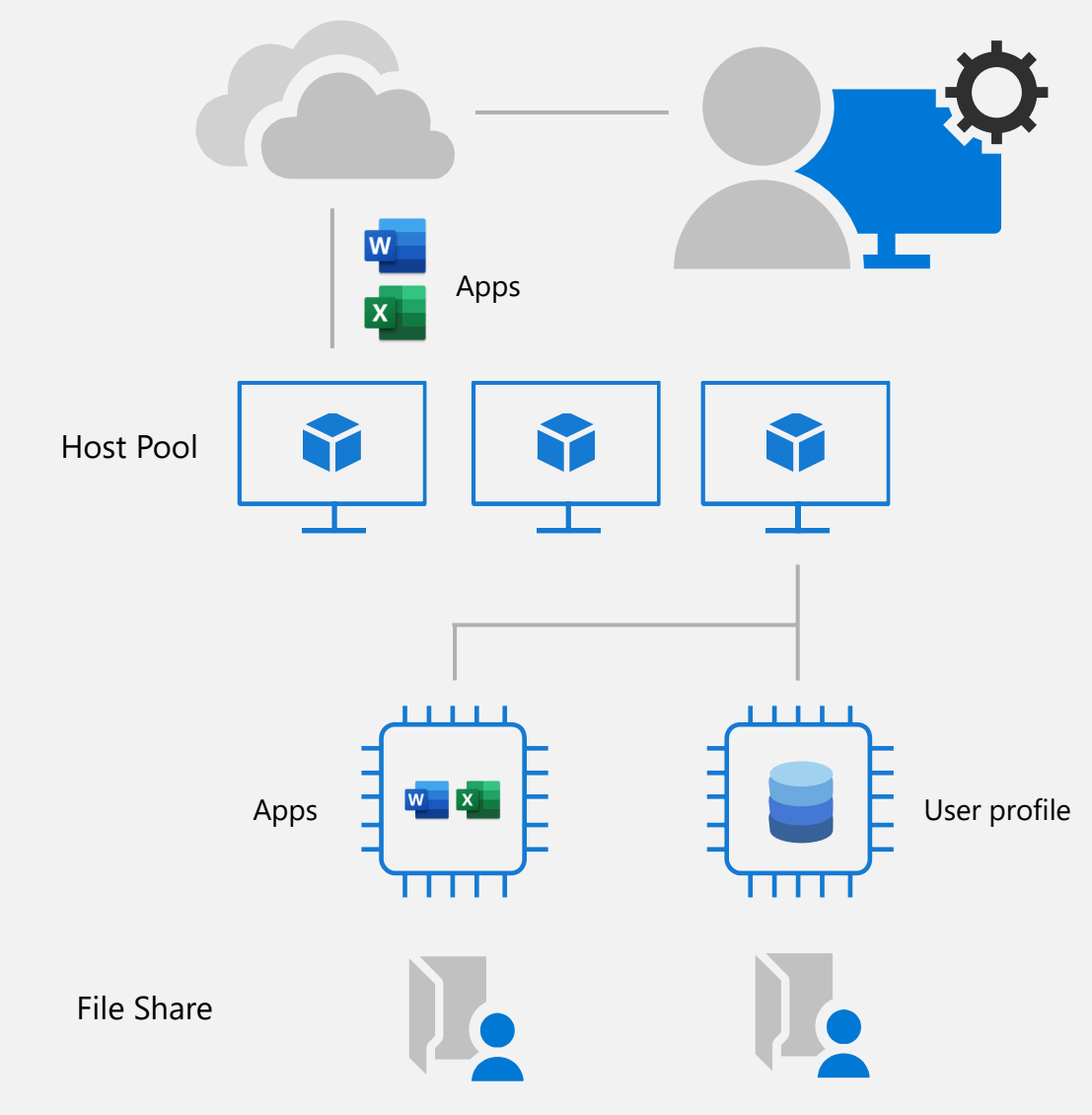

Configurare [MSIX app attach \(preview\) in Azure Virtual Desktop -](https://www.ictpower.it/cloud/configurare-msix-app-attach-preview-in-windows-virtual-desktop.htm) ICT Power

## Better performance and more connection options

#### Microsoft Teams

Easier to provide shared workstations and access for front-line workers

Support for audio-visual (A/V) redirection, including peer-to-peer optimization

#### Linux thin-client SDK

Support for non-Windows devices with thinclient SDK for Linux-based devices and processes

#### Autoscaling

Schedule VMs to start and stop based on business hours to reduce cost and complexity

Serverless, based on Azure automation and Logic Apps

#### Service tags/URL security

Meets firewall connection requirements with defined service tags

[Configurare Autoscale per Azure Virtual Desktop -](https://www.ictpower.it/cloud/configurare-autoscale-preview-per-azure-virtual-desktop.htm) ICT Power

Configurare [Start VM on connect in Azure Virtual Desktop -](https://www.ictpower.it/cloud/configurare-start-vm-on-connect-in-azure-virtual-desktop.htm) ICT Power

## Deployment overview

## How do you get started with an Azure Virtual Desktop pilot or deployment?

Choose how to connect and select an identity strategy

Decide where to host FSLogix profiles

Make sure your credentials are in place

Set up your new tenant with an Azure Resource Manager (ARM) Portal

**Configure FSLogix** 

Run optional scripts with PowerShell

**STEP** 3

**STEP** 

**STEP** 

 $\overline{\mathbf{2}}$ 

Manage virtual infrastructure in Azure

Periodically review performance and usage patterns for end-user apps like Microsoft 365 Apps

Azure Virtual Desktop, Azure AD e Endpoint Manager: l'evoluzione del Modern Desktop - ICT Power

### Network requirements and considerations

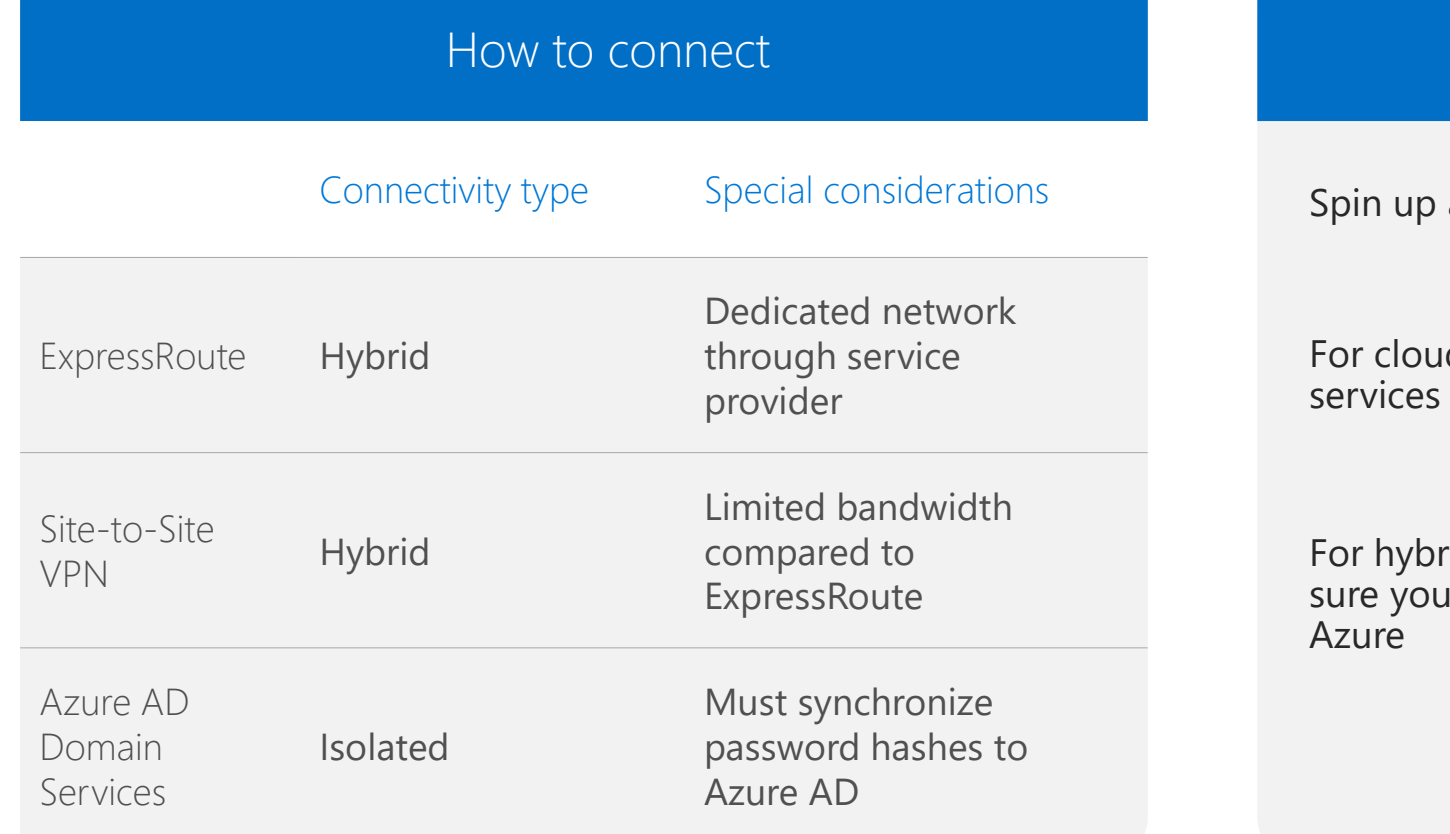

#### Identity strategy options

a domain controller in your Azure subscription

d-based organizations, use Azure AD domain

For hybrid organizations, use VPN or ExpressRoute and make sure your on-premises domain controllers can be found in

## Automation

Keep costs low and minimizes IT administration time by using ARM templates and automation

Create or update VMs for a host pool [Create and provision host pool](https://github.com/Azure/RDS-Templates/tree/master/wvd-templates)

[Update VMs in existing host pool](https://github.com/Azure/RDS-Templates/tree/master/wvd-templates/Update%20existing%20WVD%20host%20pool)

Scale your host pool

[Robust Azure tools](https://github.com/Azure/RDS-Templates/tree/master/wvd-sh/WVD%20scaling%20script)

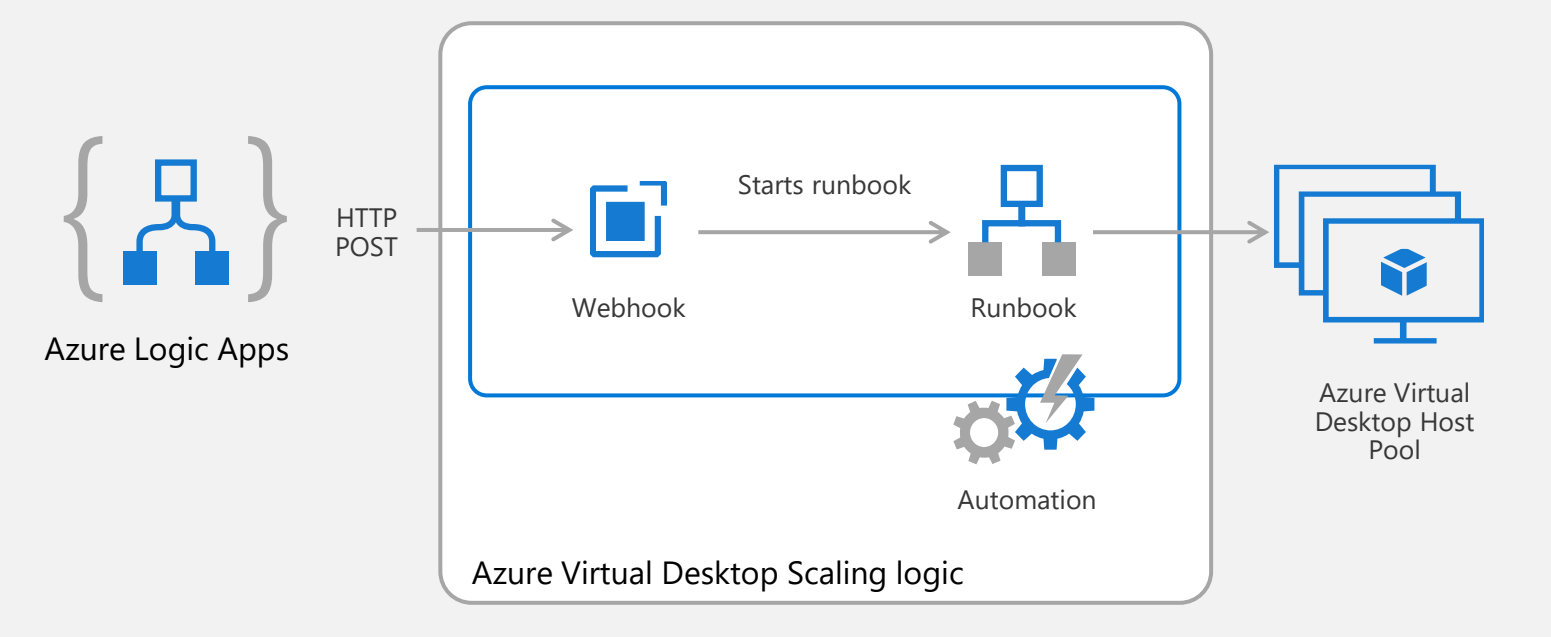

## Secure Access

- Azure Active Directory (Azure AD) Conditional Access analyses signals to automate decisions and enforce organizational access policies for resource.
- Conditional Access policies to apply access controls like multifactor authentication (MFA).
- Conditional Access policies allow you to prompt users for MFA when needed.

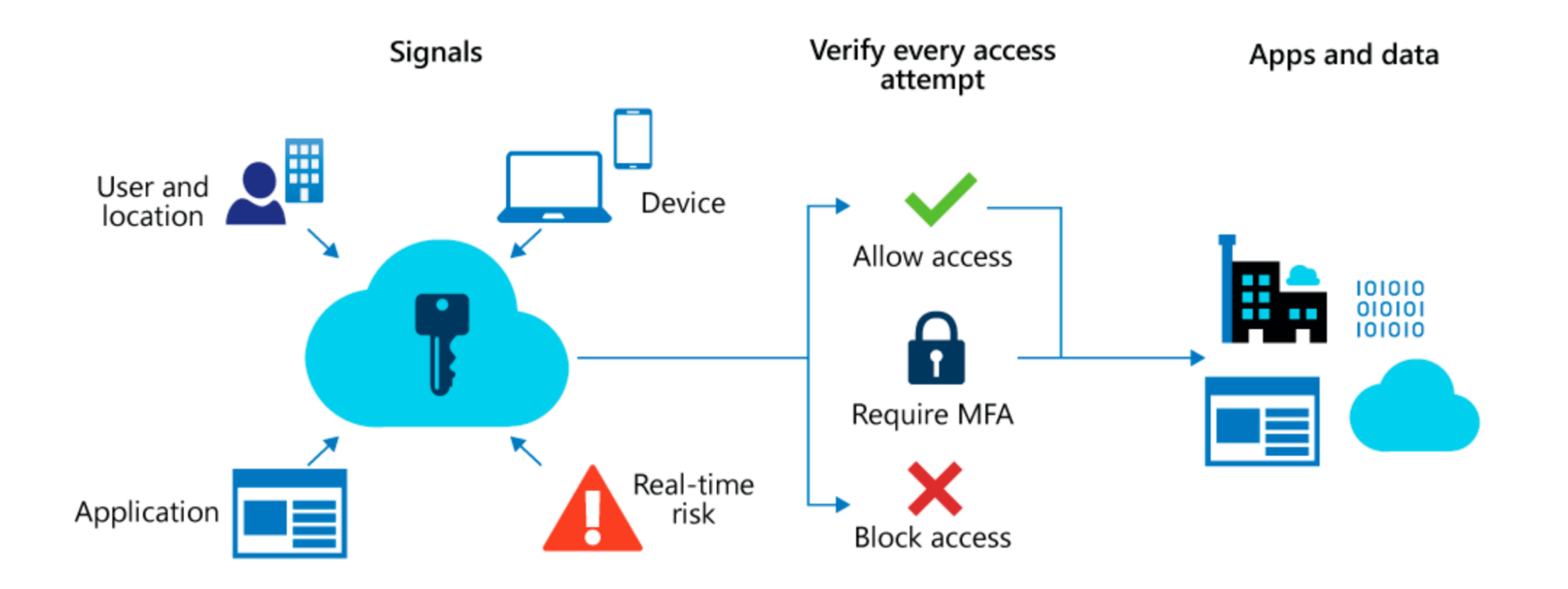

# **DEMO**

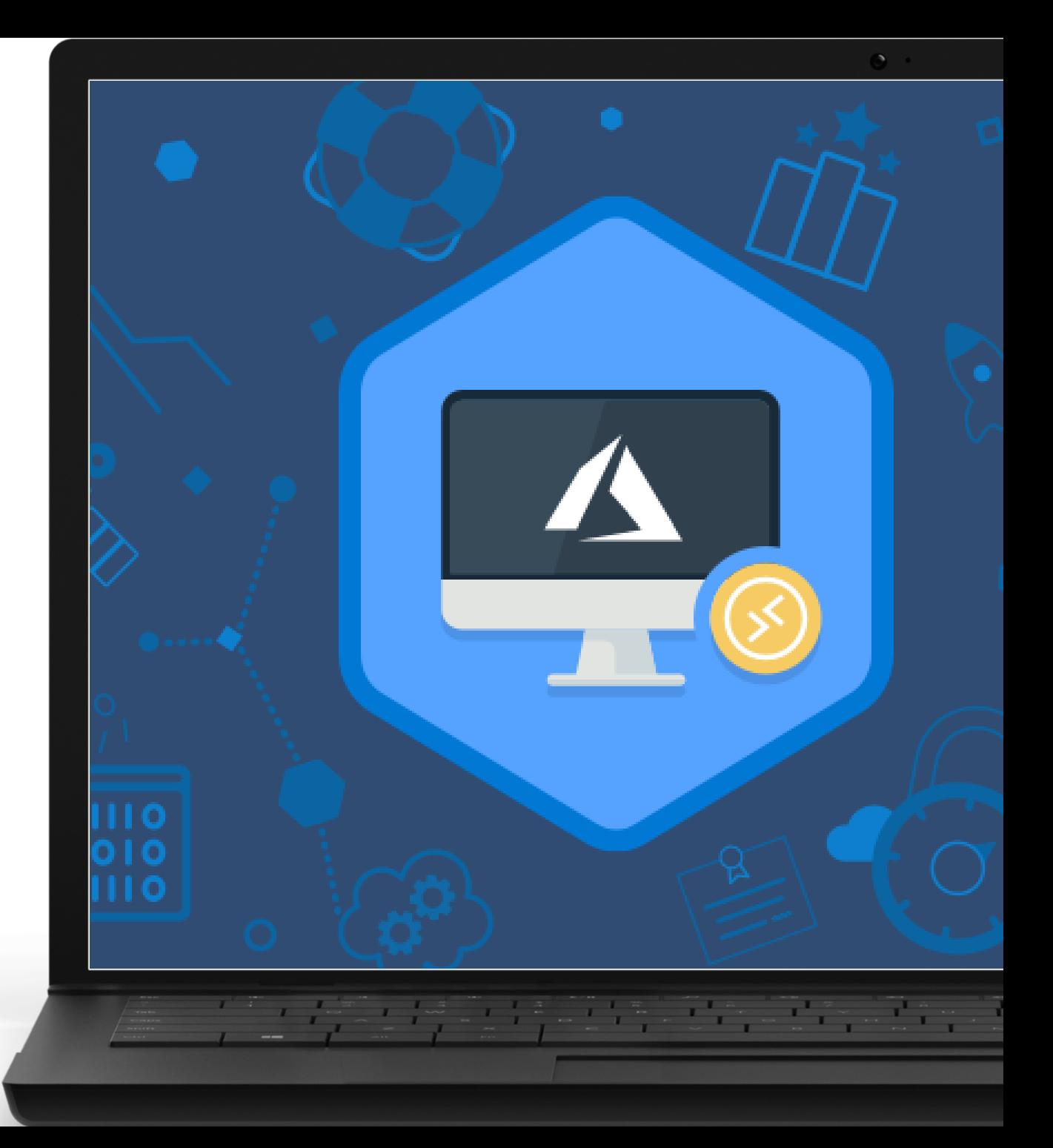

## **Virtualizing Windows Server**

#### Supports 2012 R2, 2016, and 2019

If an older version, suggest upgrade to newer version or refactor app for Windows 10 or Windows 11 multi-session

Microsoft 365 Apps for enterprise support only in Windows Server 2016

2012 R2 and 2019 only support Office perpetual

Use Windows 10 or Windows 11 Enterprise multi-session for best experience

Requires the use of Windows Server VMs on Azure but can leverage Azure Hybrid Benefit for cost savings

#### **Windows Server RD Session Host**

Scalable multi-session legacy Windows environment

Multiple users Win32 Office 2019 Perpetual Long-term servicing channel

## Virtualizing Windows 7

Three-year Extended Support Update (ESU) Requires full Windows 7 desktop Use App Assure or another option first

#### **Windows 7**

Scalable multi-user legacy Windows environment

Windows 7 Single user Legacy Win32 Office 2019 Perpetual Full desktop only

## Full desktop vs. RemoteApp

Base this decision on user requirements

#### Full desktop

Power users and developers who need to install their own apps or require admin privileges

Clients lack computing power; may be using outdated systems

#### Use RemoteApp

Clients vary widely and application consistency is impacted

Different version of the same app from different OS

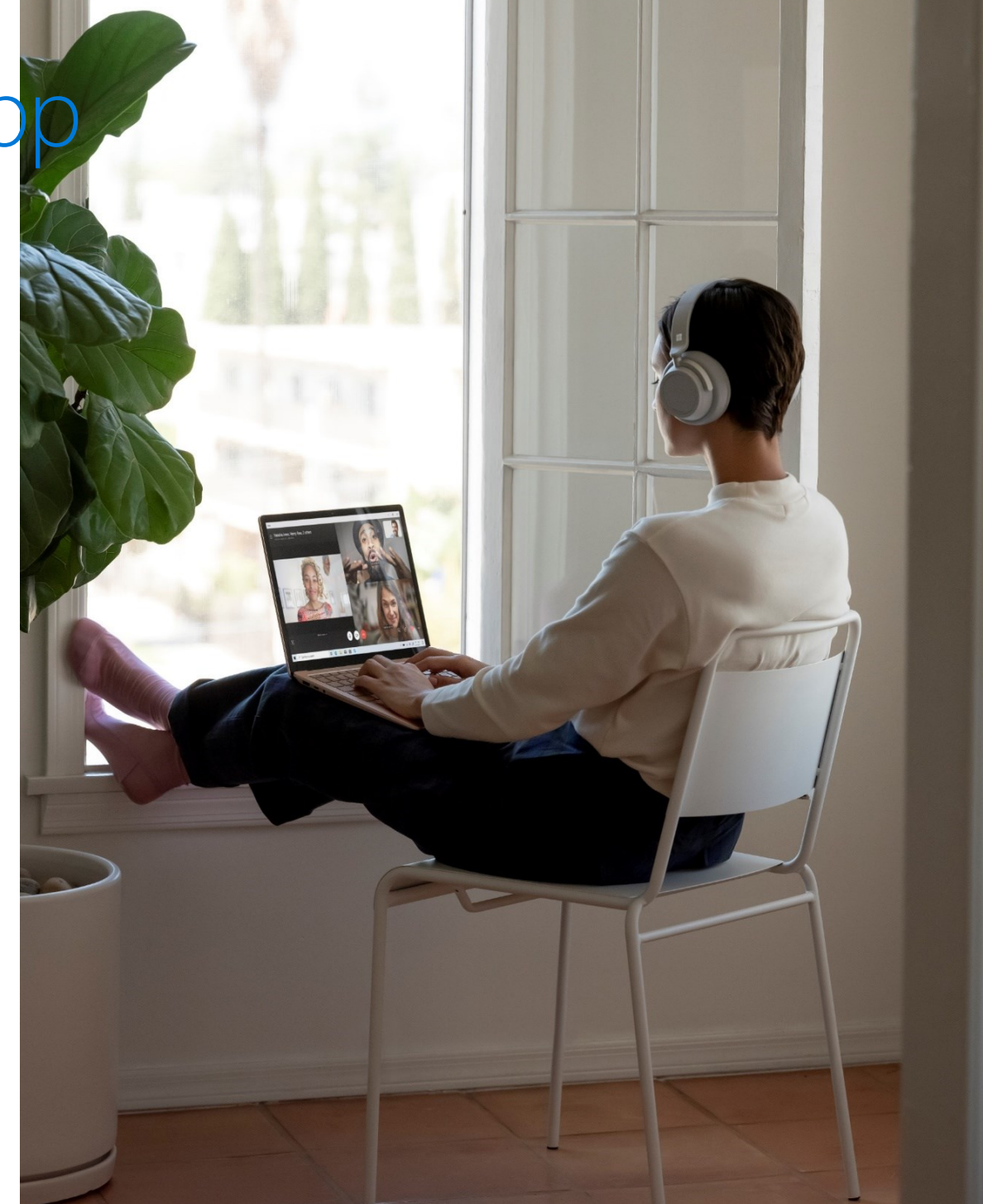

## Top Benefits of Azure Virtual Desktop

- Range of Potential Uses
- Ease of Management
- Windows 10/11 Multi-Session
- Simplified Image Maintenance
- User Profile Storage
- MSIX App attach
- Secure access

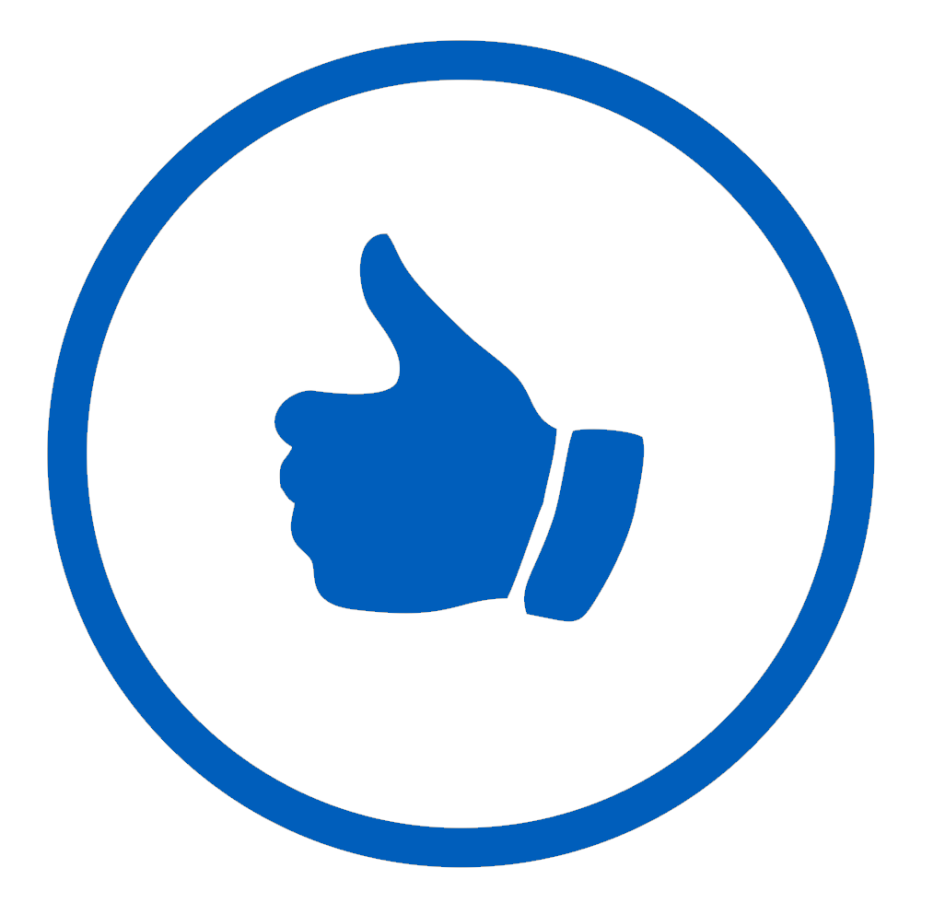

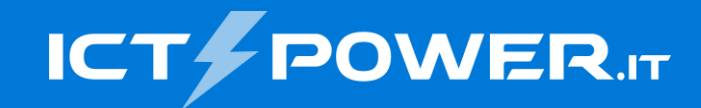

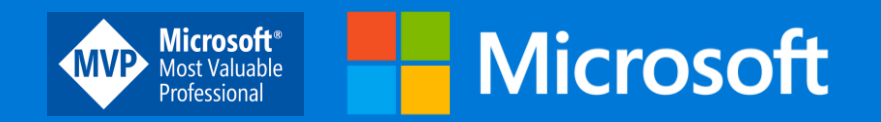

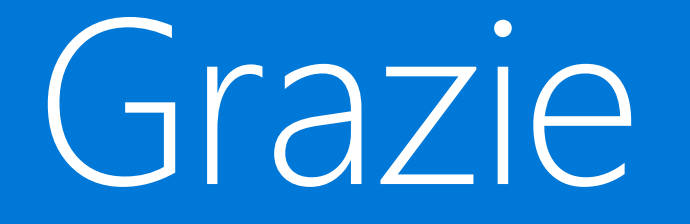

Nicola Ferrini Microsoft MVP – Cloud and Datacenter Management<br> **Microsoft MVP – Cloud and Datacenter Management** 

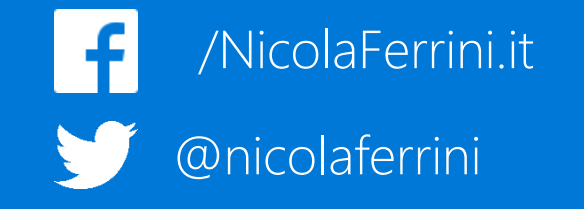